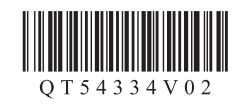

# Canon

Windows是Microsoft Corporation在美国和/或其他国家的商标或注册商标。<br>Windows Vista是Microsoft Corporation在美国和/或其他国家的商标或注册商标。<br>Internet Explorer是Microsoft Corporation在美国和/或其他国家的商标或注册商标。<br>Macintosh、Mac、Mac OS和Safari是Apple Inc.在美国和其他国家注册的商标。 • • • •

# 入门指南 使用说明书 PIXMA iP4980 喷墨打印机

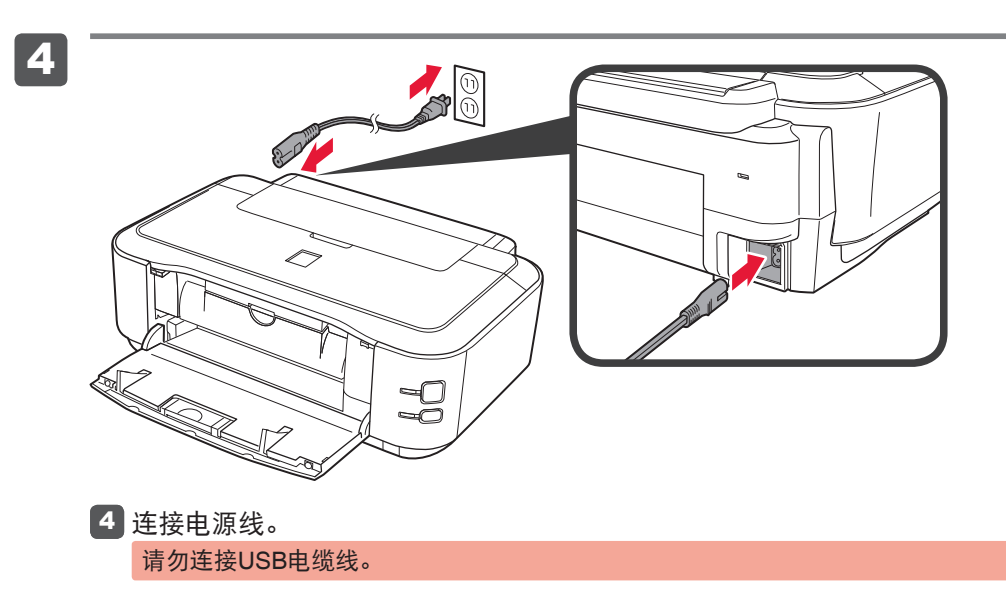

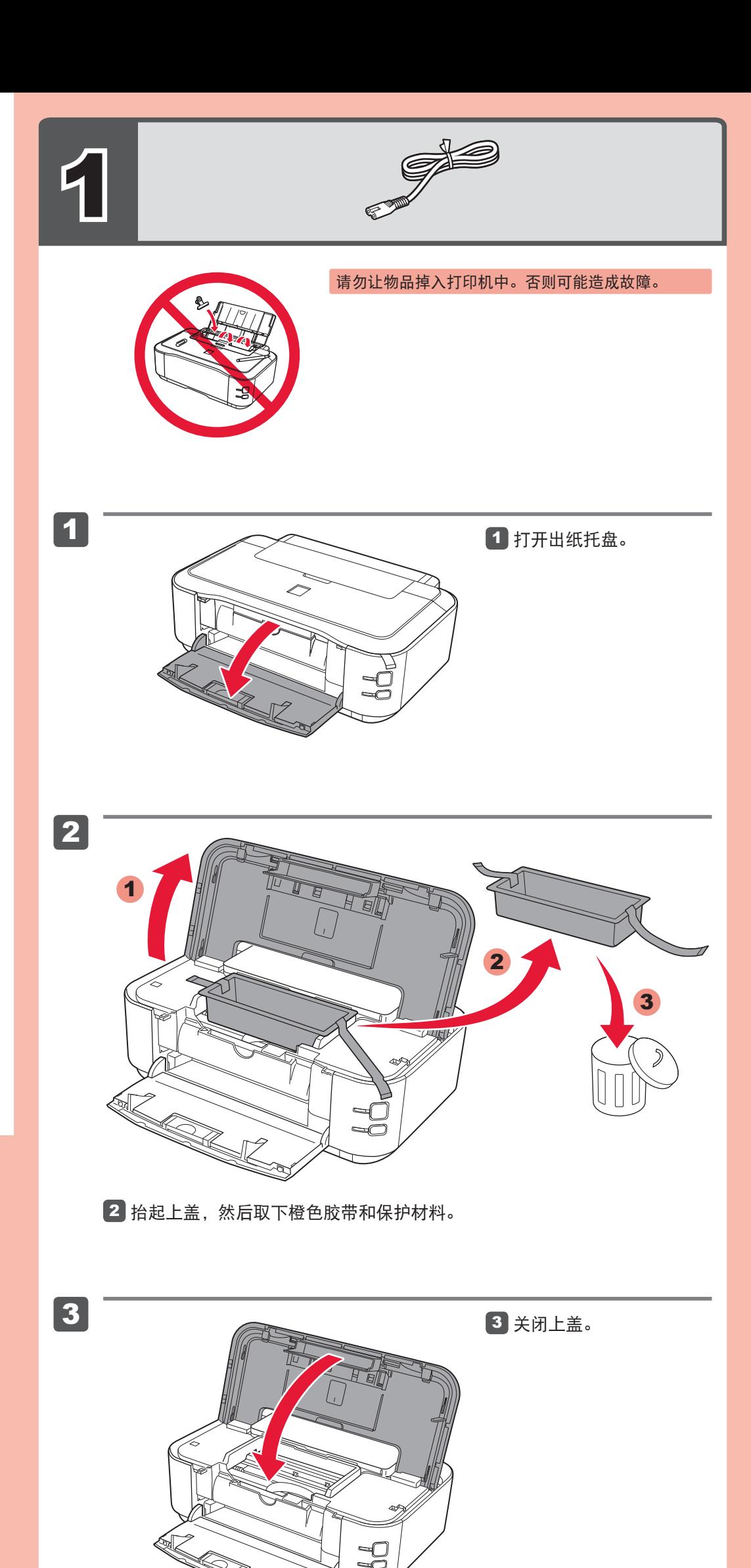

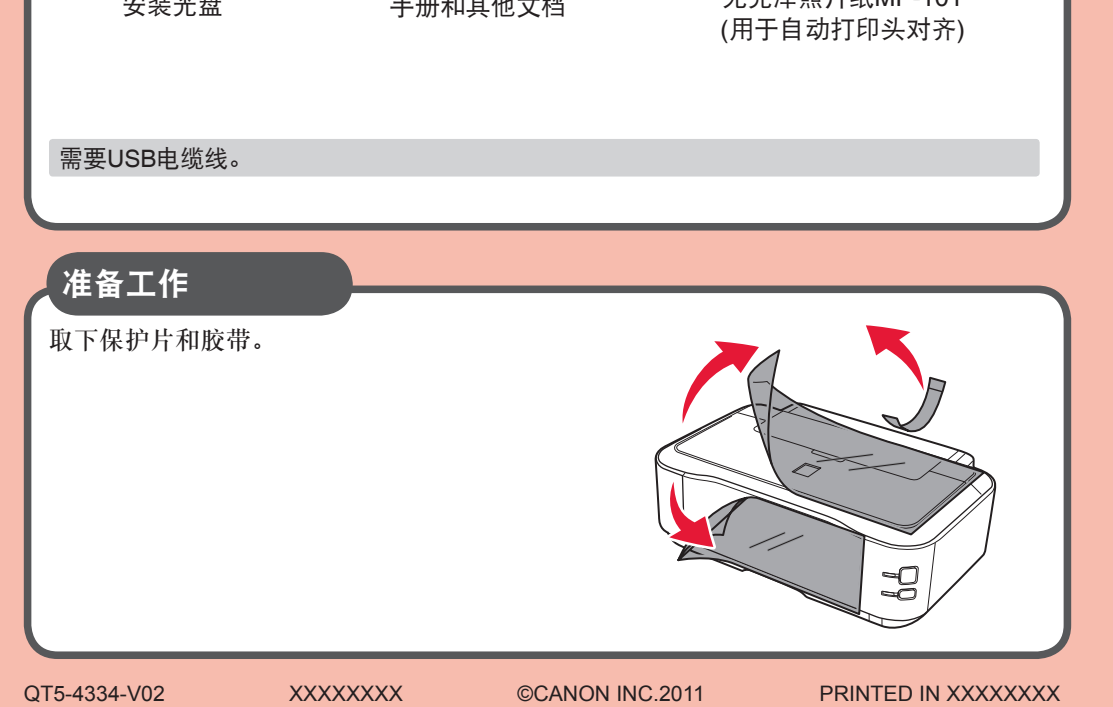

在使用本产品之前,请务必先仔细阅读本使用说明书。 请务必妥善保管好本书,以便日后能随时查阅。 请在充分理解内容的基础上,正确使用。

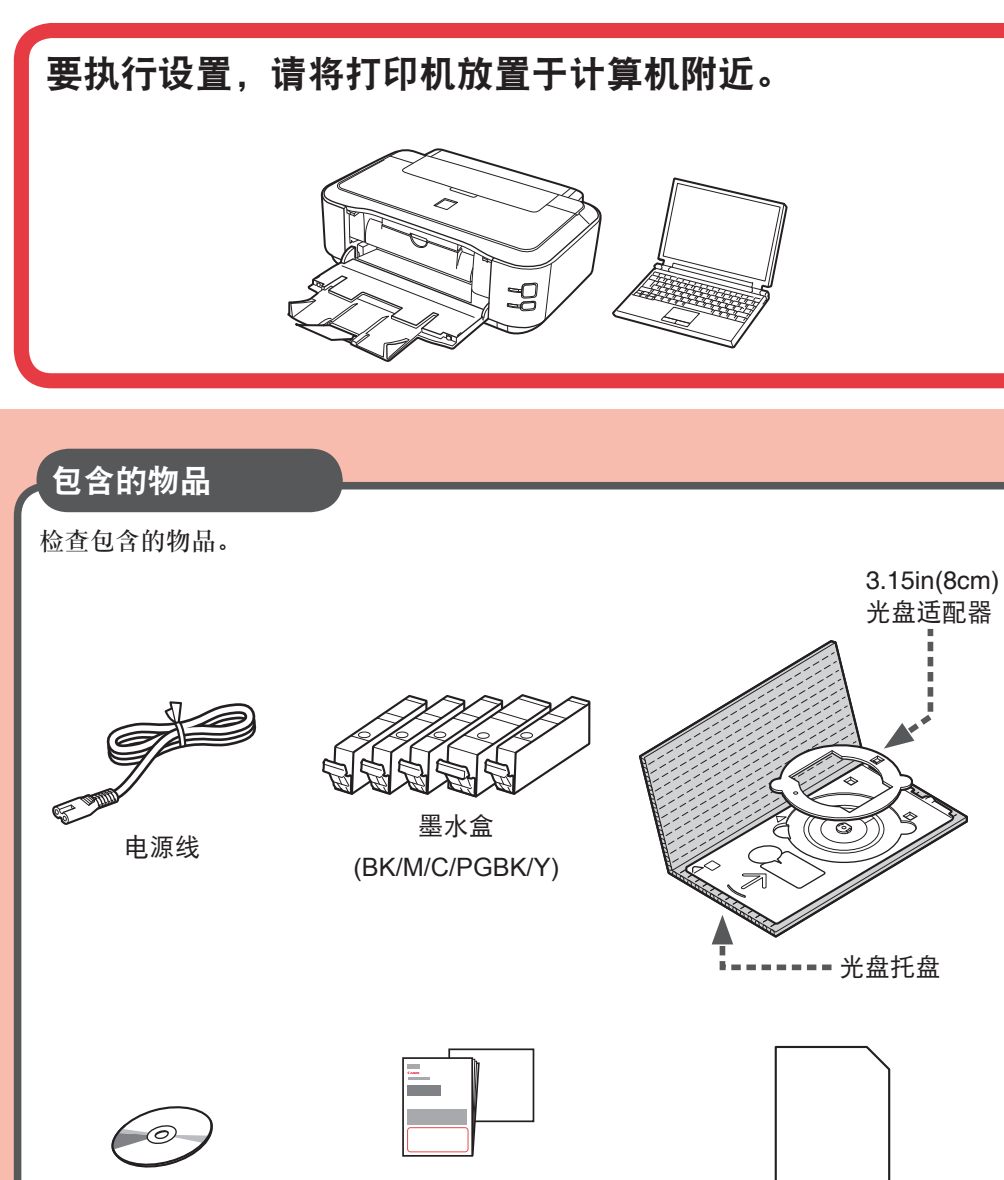

安装光盘 手册和其他文档 无光泽照片纸MP-101

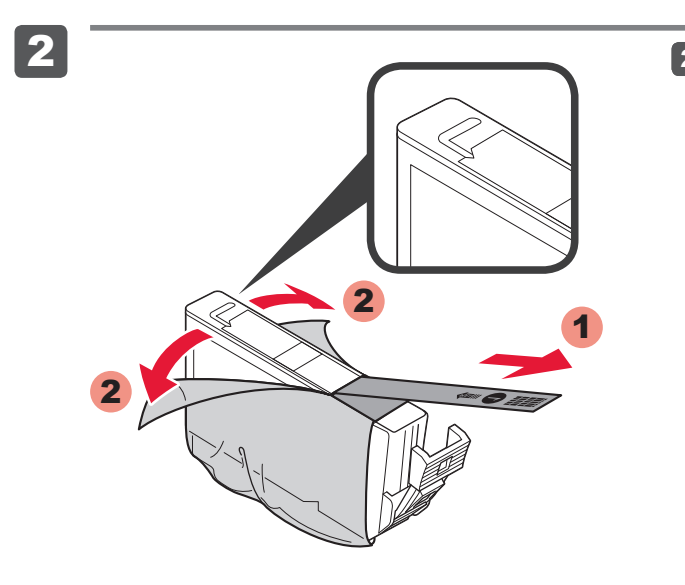

### 以下墨水盒与本打印机兼容。

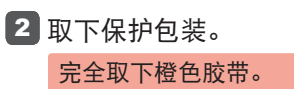

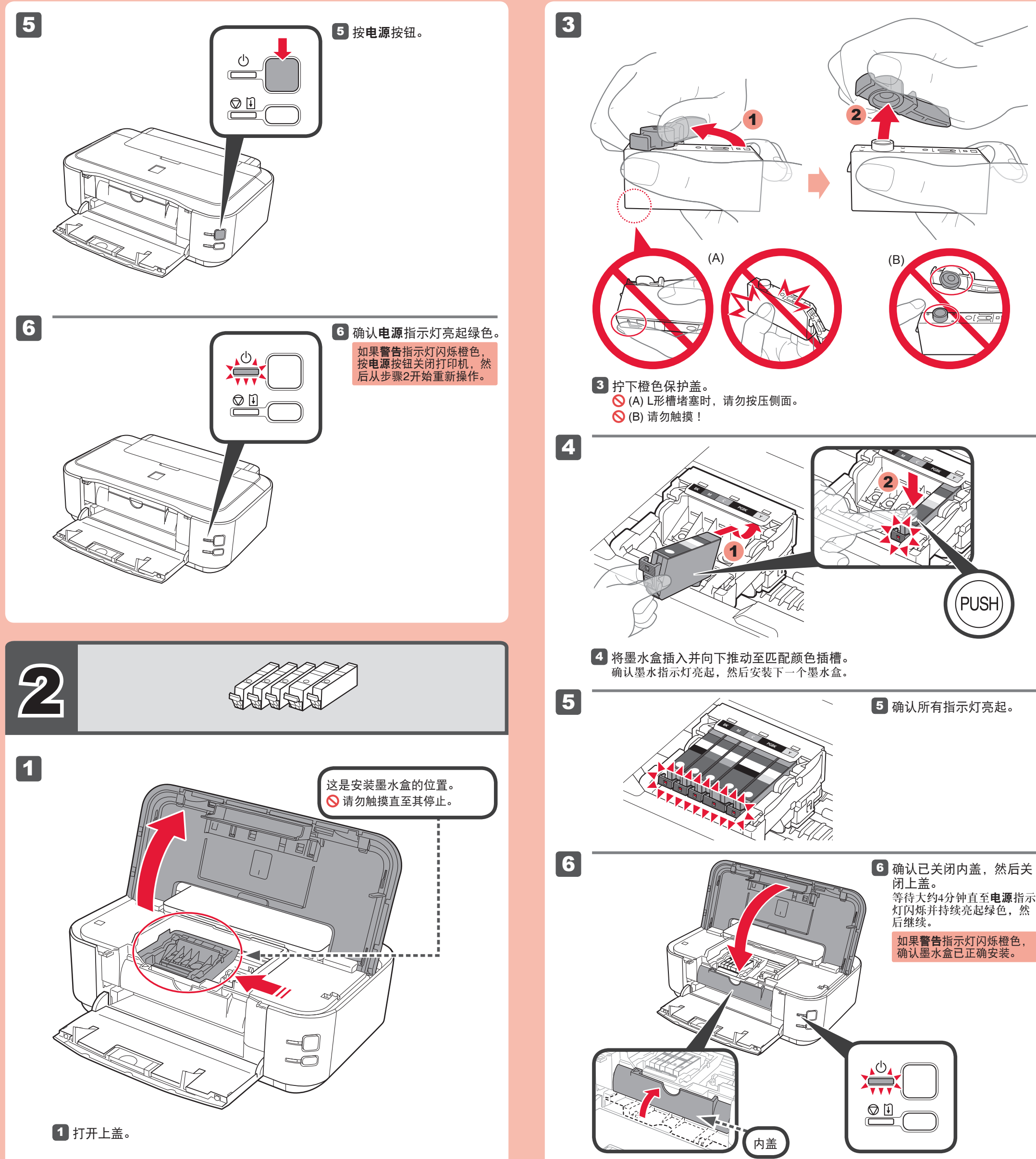

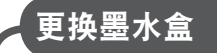

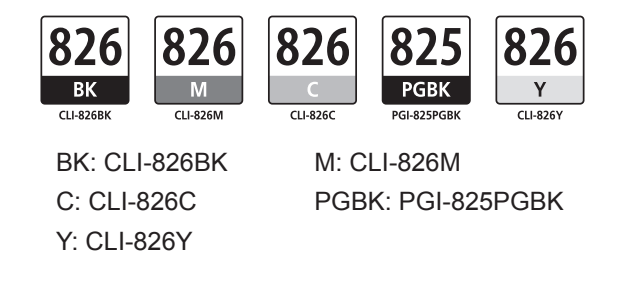

关闭出纸托盘扩展架和出 纸托盘,然后拉出纸盒并

滑动纸张导片至侧面,然 后调整前导片至纸张尺寸。

整左侧导片以适合所使用

5 安装纸盒盖。 滑回纸盒直至其锁定到位。 有关纸张信息,请参阅随 后安装的电子手册。

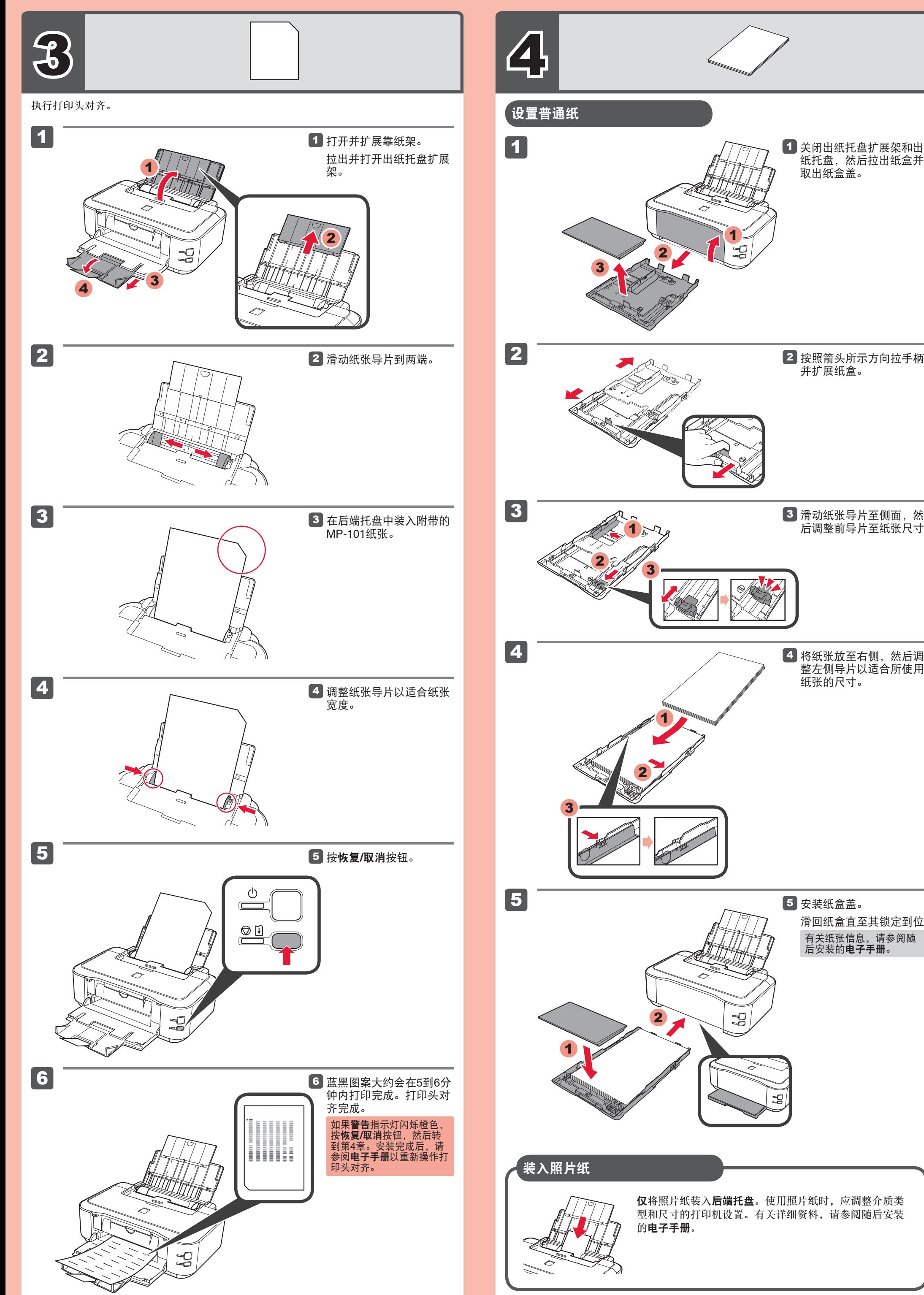

取出纸盒盖。

纸张的尺寸。

仅将照片纸装入后端托盘。使用照片纸时,应调整介质类 型和尺寸的打印机设置。有关详细资料,请参阅随后安装

并扩展纸盒。

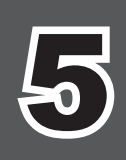

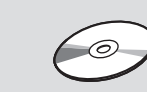

## 规格

#### 请勿连接**USB**电缆线。

使用安装光盘安装时,将提示连接USB电缆线。

## 要完成安装,按照计算机屏幕上的说明操作。

- 安装前退出所有应用程序。 •
- 使用管理员帐户登录。 •
- 在安装过程中可能需要连接互联网。会产生连接费用。

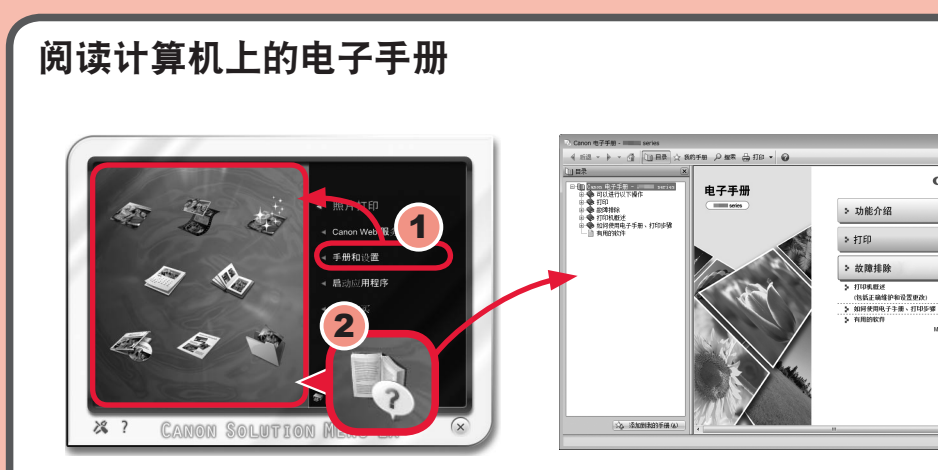

屏幕基于Windows 7 operating system Home Premium和Mac OS X v.10.6.x。根据OS版本的不 同,实际屏幕可能会有所变化。

安装完成后, "Solution Menu EX"启动。 要打开电子手册,单击手册和设置 > 电子手册。有关功能、操作和故障排除技巧的详细资料, 请参阅电子手册。 需选择Solution Menu EX和电子手册以进行安装。

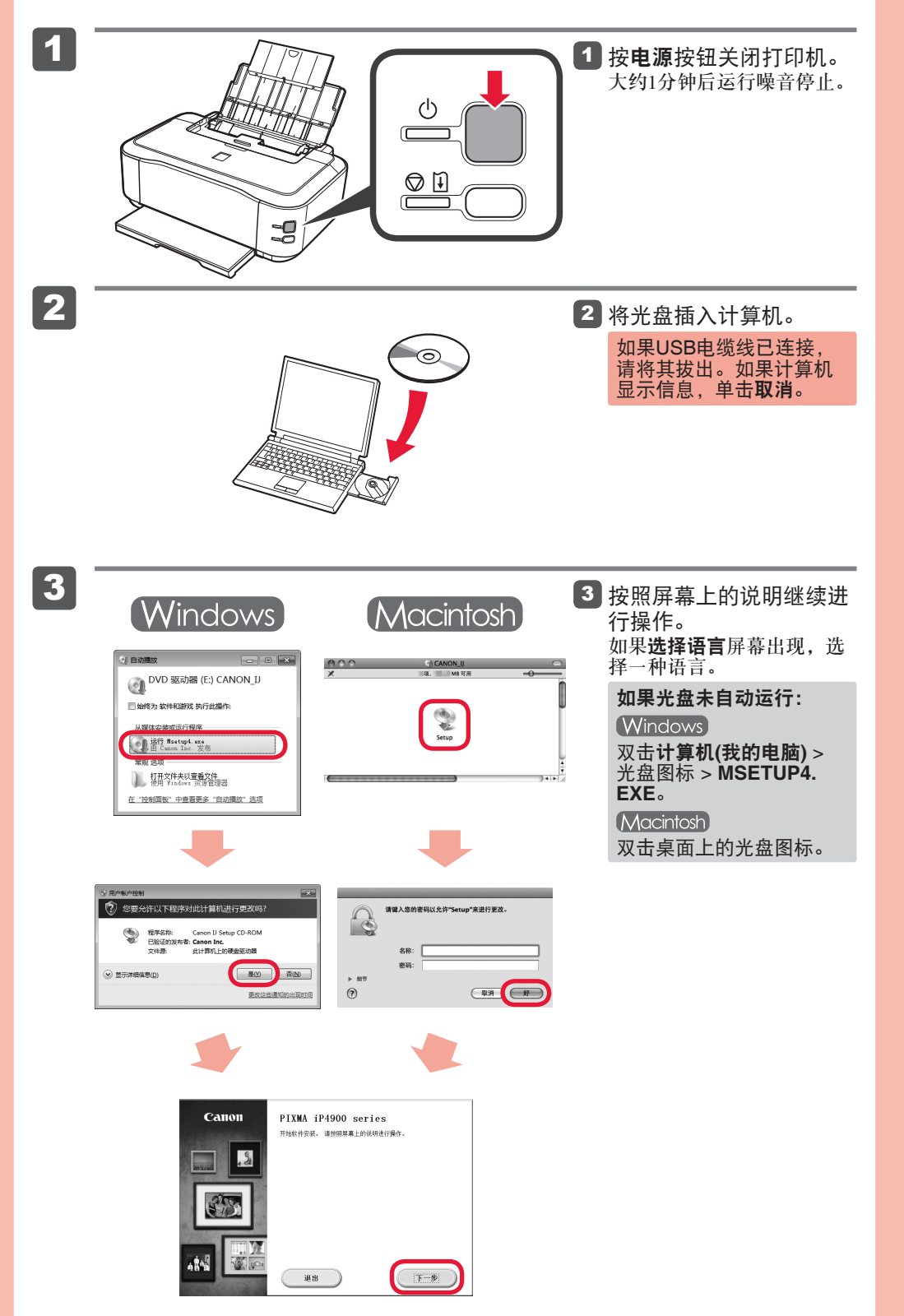

直接打印端口: **PictBridge** 

接口 USB 端口:

打印宽度

操作环境

储存环境

电源供应

耗电功率

外部尺寸

重量

1536个喷嘴)

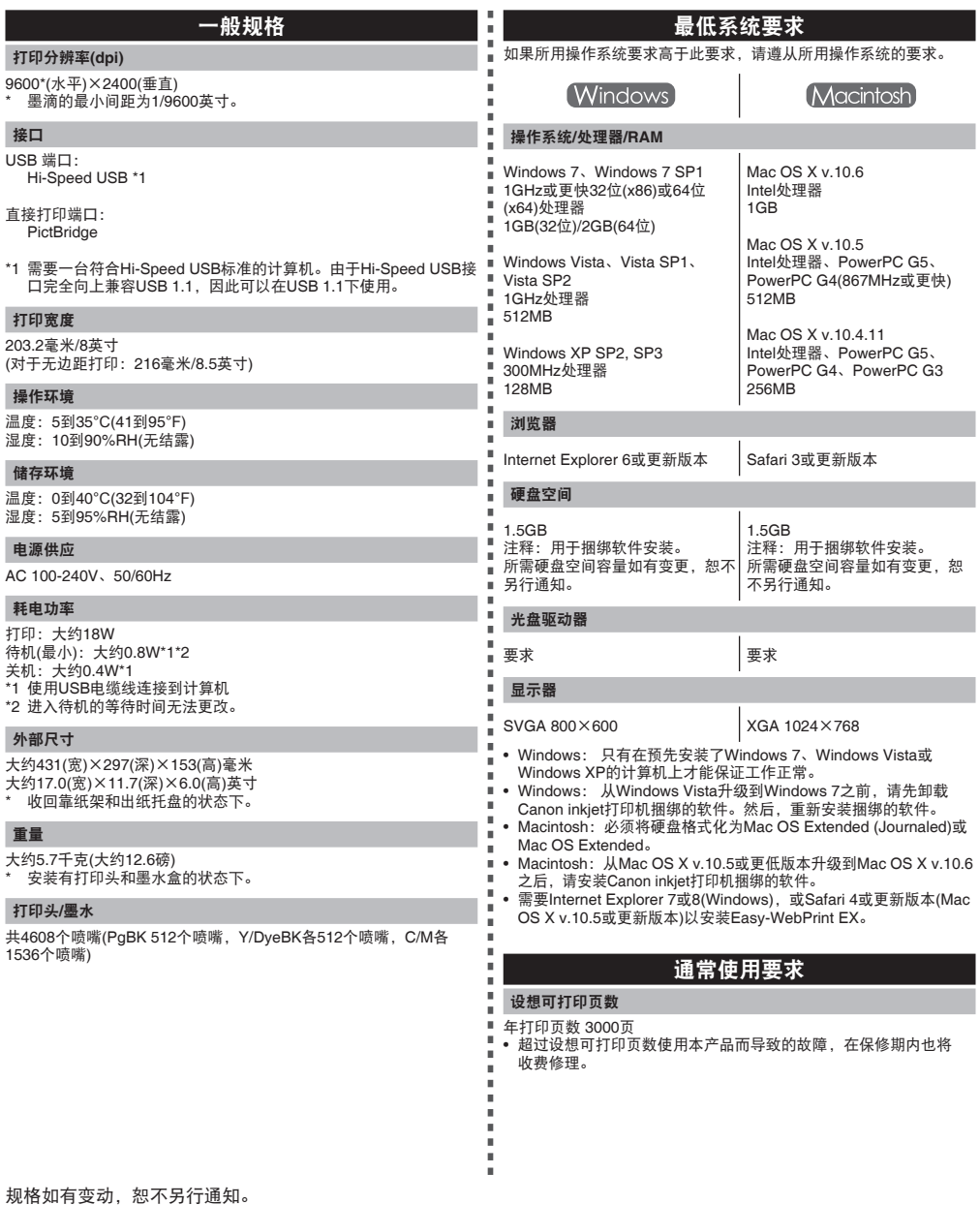

规格如有变动,

#### 关于耗材

本机停止生产后5年之内还可以购买到耗材(墨水盒/FINE墨盒)。

#### 重要事项

1. 电脑中显示的物体颜色和打印出的稿件的颜色可能会有差异,这是因为显示器的色彩输出方式(包括色彩 组合,色彩还原等)与打印机不同。

2. 由于打印纸的种类不同,色彩的再现范围和着色等有所变化,有可能出现色调表现不同的情况。

原产地 :泰国

进口商 :佳能(中国)有限公司 地址 :100005 北京市东城区金宝街89号 金宝大厦15层

修订日期:2011.09

www.canon.com.cn

Cano